# Medientechnik

Übung

# **Heute**

- $\bullet$  Java3D:
	- –Grundlagen
	- Lichter und Materialien
	- Animationen
- $\bullet$ **Tastaturinteraktion**

# Java3D

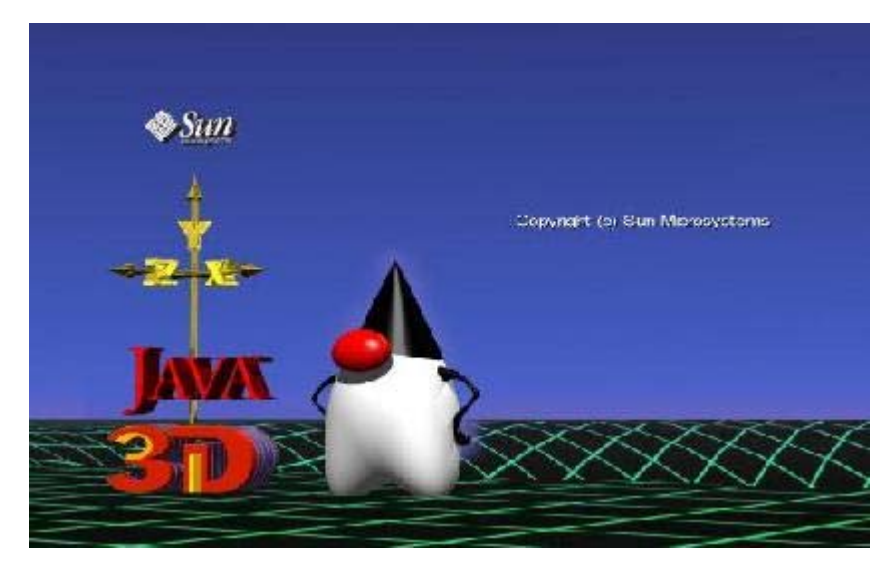

- Bibliothek für dreidimensionale Grafik
- basierend auf low-level Grafikbibliotheken wie OpenGL
- inzwischen Open Source

Sun Java3D-Tutorial: *http://java.sun.com/developer/onlineTraining/java3d/index.html*

### Vergleich J3D <> OpenGL/DirectX

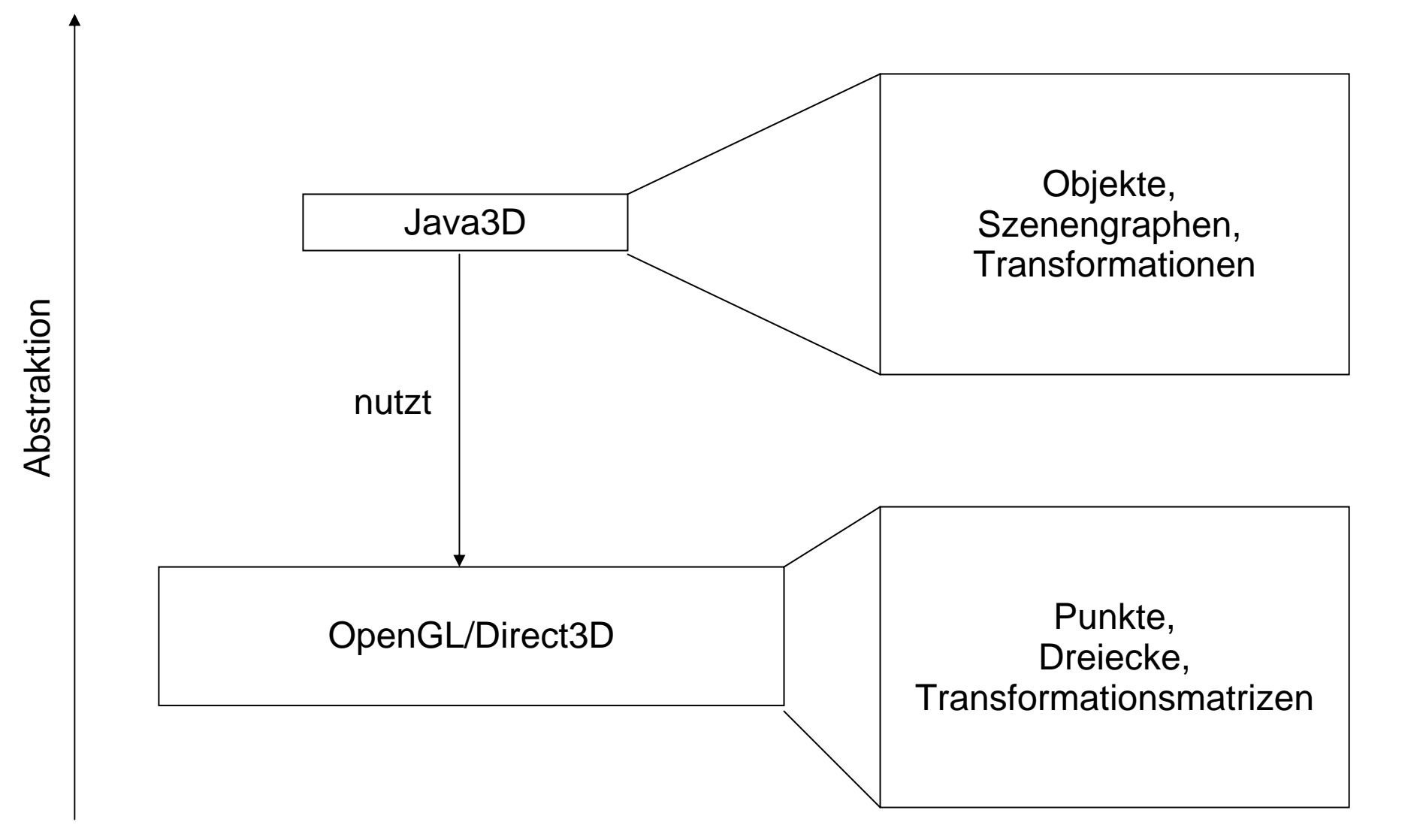

# Szenengraph

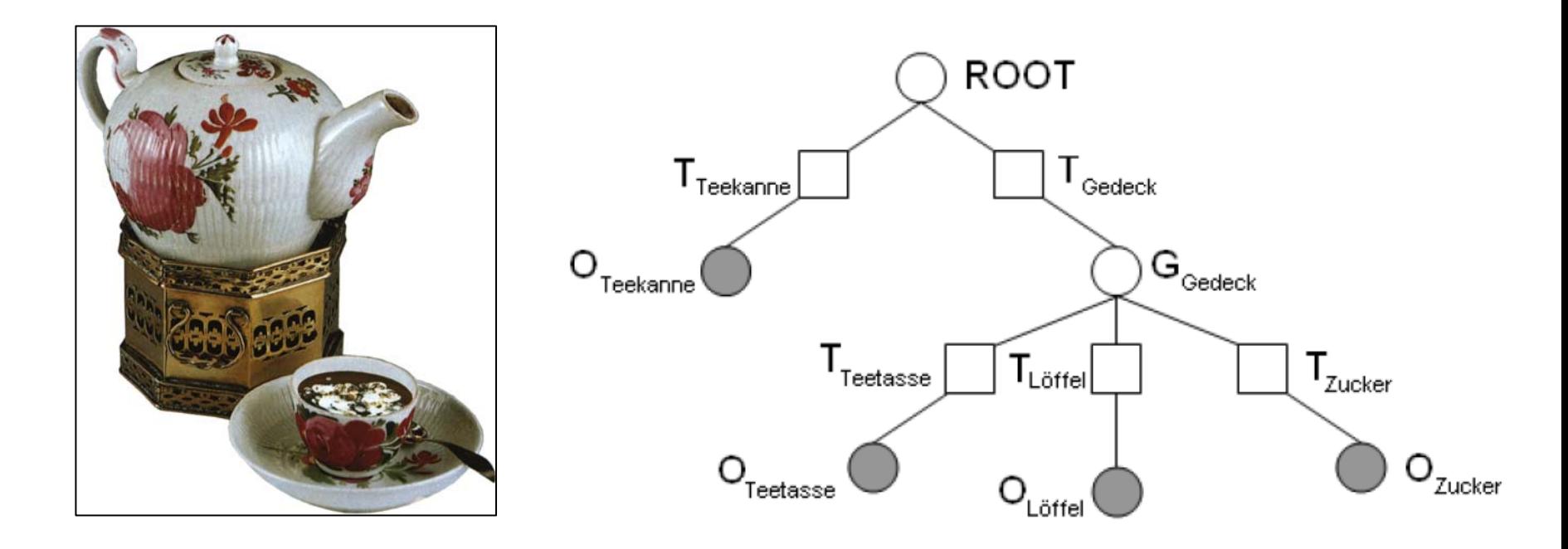

- Gerichteter, azyklischer Graph, der Objekte, Gruppen und Transformationen enthält
- Wird beim Zeichnen von ROOT aus durchwandert
- Änderungen eines Transformationsknotens wirken sich damit auf den gesamten Teilbaum aus
- Java3D nutzt Szenengraphensystem

## Grundlage

**import** java.awt.\*;

**import** javax.swing.\*;

import javax.media.j3d.\*;

**import** javax.vecmath.\*;

```
import com.sun.j3d.utils.geometry.*;
import com.sun.j3d.utils.universe.*;
```
**public class** HelloUniverse **extends** JFrame {

```
public HelloUniverse() {
     super();
     this.setDefaultCloseOperation(WindowConstants.EXIT_ON_CLOSE);
     GraphicsConfiguration config = SimpleUniverse
                       .getPreferredConfiguration();
```

```
Canvas3D c = new Canvas3D(config);
this.getContentPane().add(c); All endowserverse.java
```
# Grundlage

```
SimpleUniverse u = new SimpleUniverse(c);
```

```
u.getViewingPlatform().setNominalViewingTransform();
```

```
public static void main(String[] args) {
     HelloUniverse hello = new HelloUniverse();
     hello.setSize(800, 600);
     hello.setVisible(true);
}
```
}

}

# Szenengraph in J3D

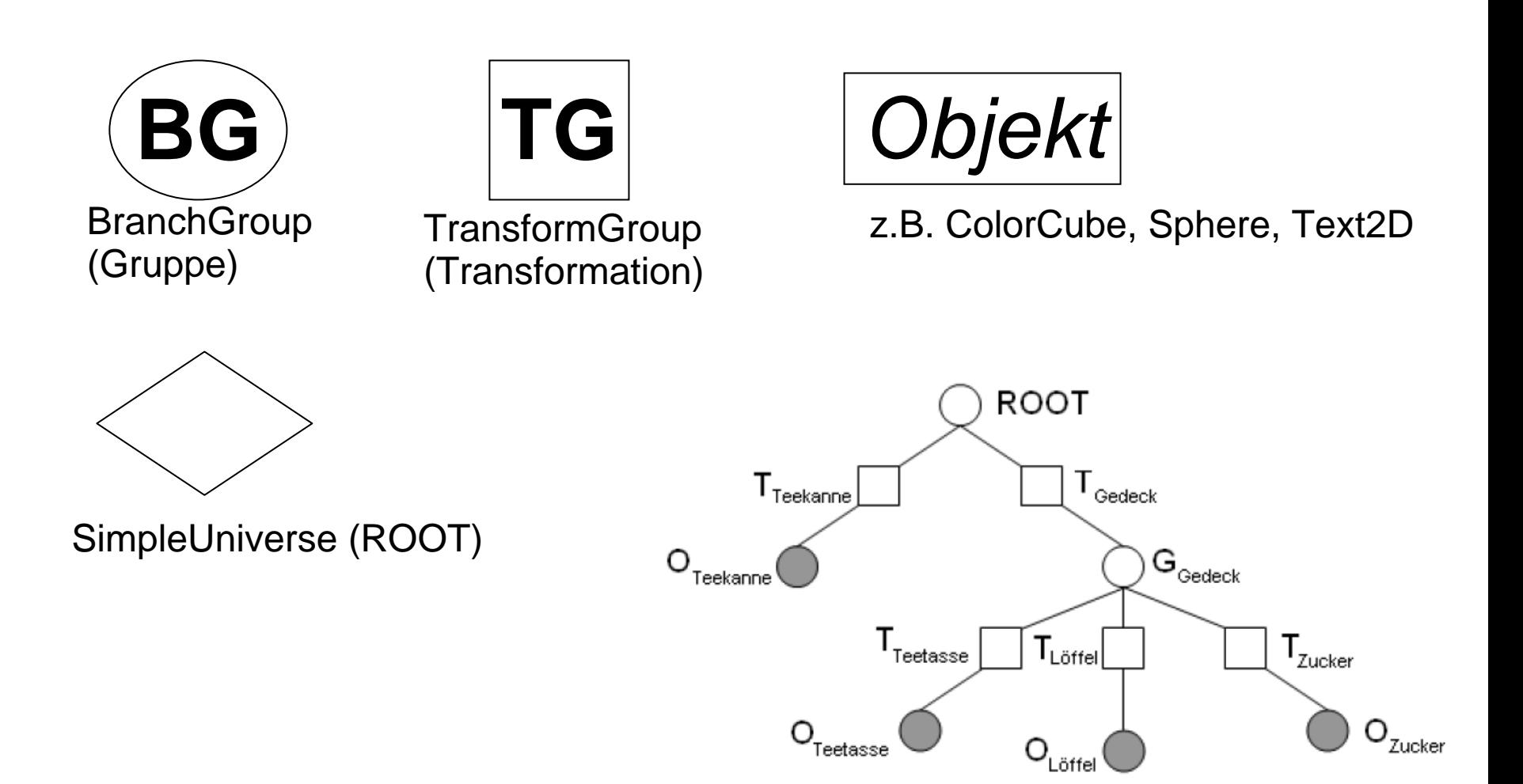

http://download.java.net/media/java3d/javadoc/1.5.0/index.html

### Eine erste Szene

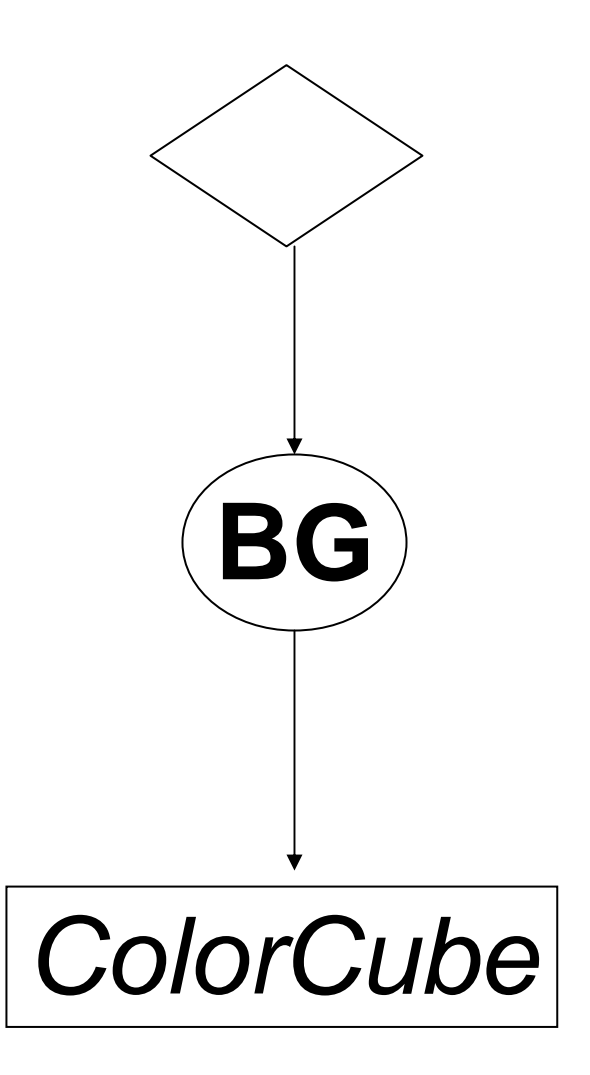

http://download.java.net/media/java3d/javadoc/1.5.0/index.html

### Eine erste Szene

```
public HelloUniverse() {
```

```
super();
```
}

```
this.setDefaultCloseOperation(WindowConstants.EXIT_ON_CLOSE);
GraphicsConfiguration config = SimpleUniverse
                 .getPreferredConfiguration();
```

```
Canvas3D c = new Canvas3D(config);
this.getContentPane().add(c);
```

```
SimpleUniverse u = new SimpleUniverse(c);
```

```
u.getViewingPlatform().setNominalViewingTransform();
```

```
BranchGroup bg = new BranchGroup();
ColorCube cube = new ColorCube(0.4);
bg.addChild(cube);
u.addBranchGraph(bg);
```
### Etwas Geometrie...

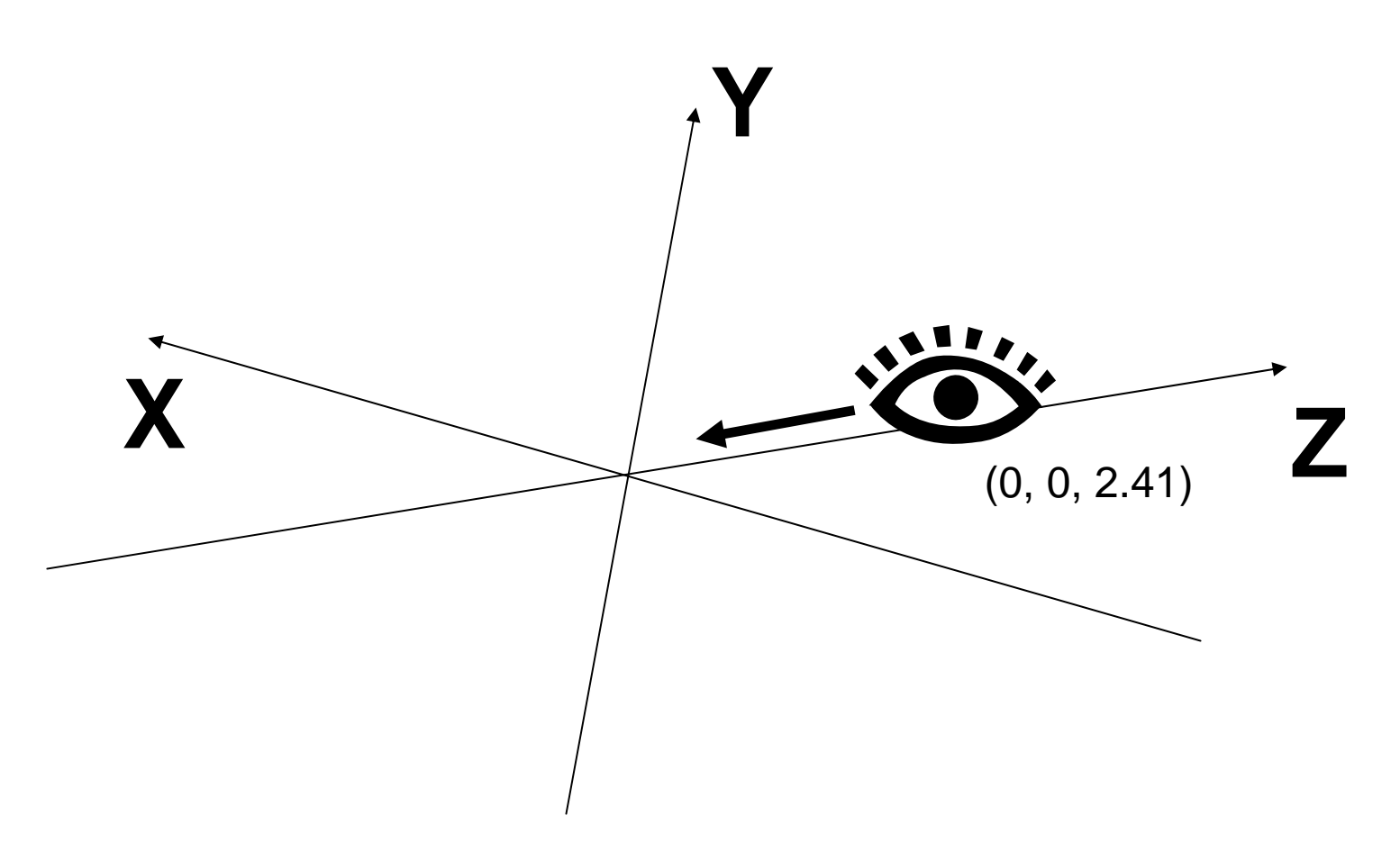

Koordinatensystem ist rechtshändig.

Nach *setNominalViewingTransform()* sitzt die Kamera auf (0, 0, 2.41) und schaut Richtung Ursprung (damit Richtung -Z).

### Transformation

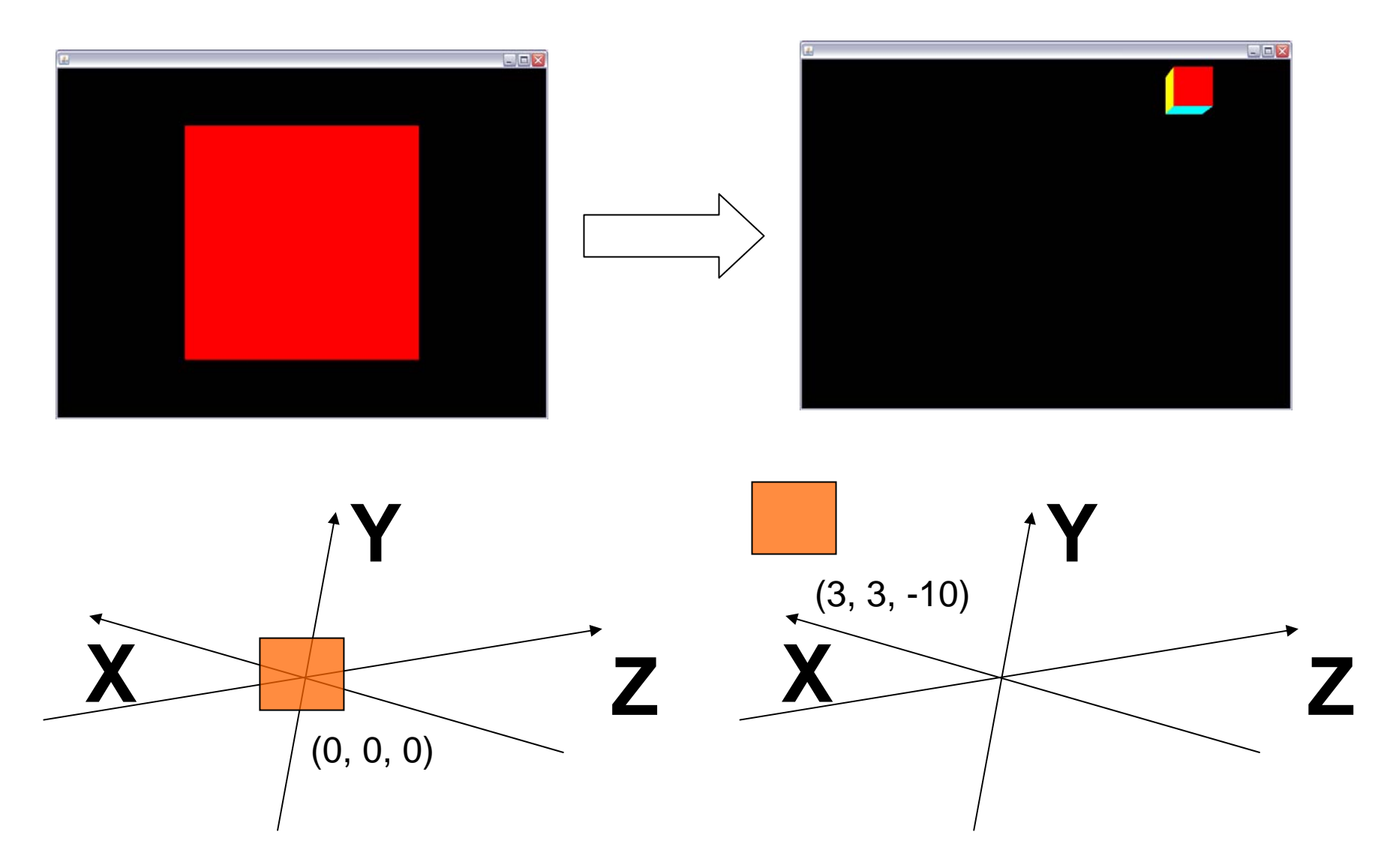

http://download.java.net/media/java3d/javadoc/1.5.0/index.html

### Transformation im Szenengraph

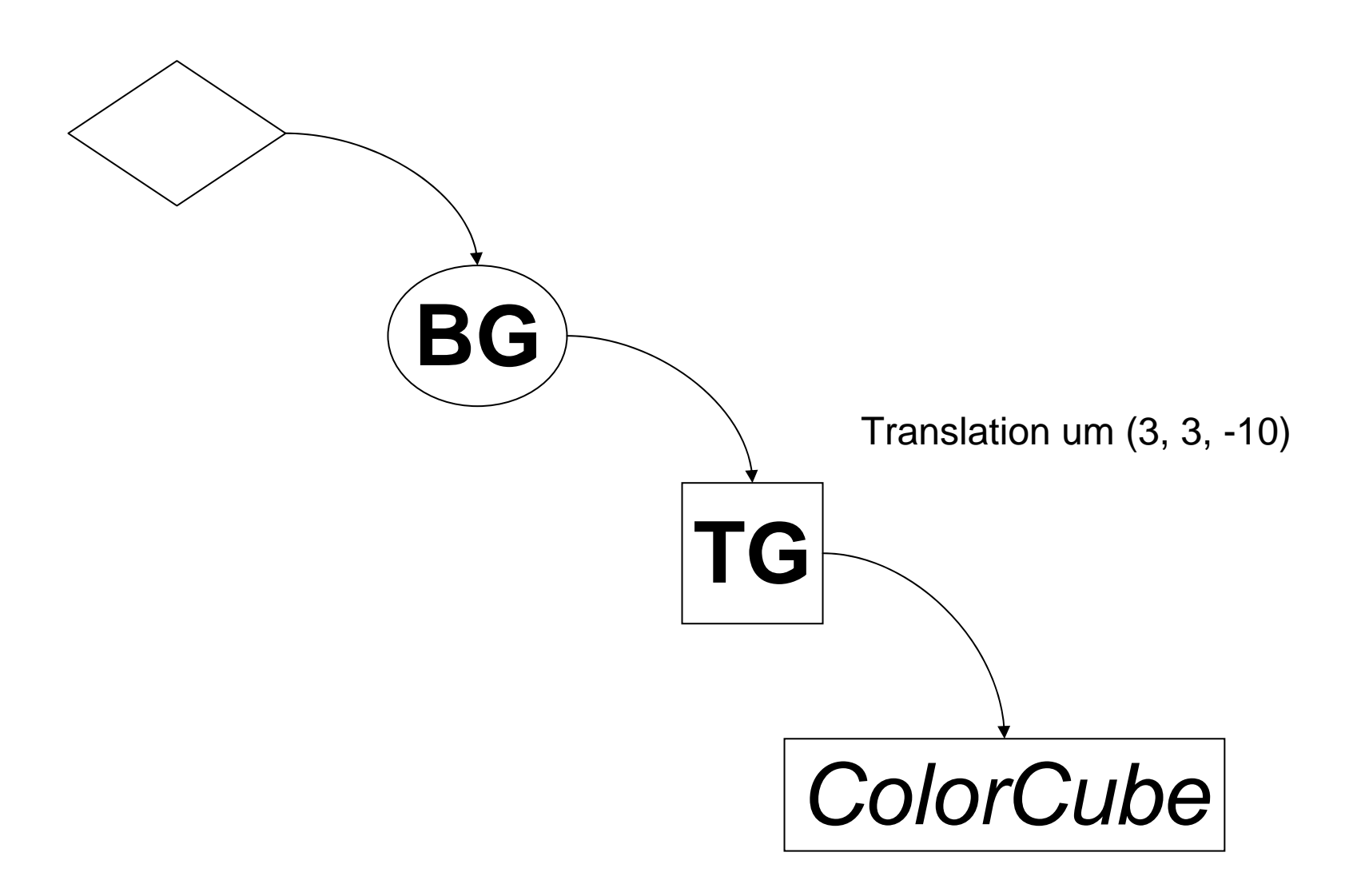

http://download.java.net/media/java3d/javadoc/1.5.0/index.html

### Transformation

```
public HelloUniverse() {
```
**/\* ... \*/**

```
BranchGroup bg = new BranchGroup();
ColorCube cube = new ColorCube(0.4);
```

```
Transform3D verschiebung = new Transform3D();
verschiebung.setTranslation(new Vector3f(3, 3, -10));
```

```
TransformGroup tg = new TransformGroup(verschiebung);
tg.addChild(cube);
bg.addChild(tg);
```

```
u.addBranchGraph(bg);
```
}

# Kombination von Transformationen

**public** HelloUniverse() {

**/\* ... \*/**

```
BranchGroup bg = new BranchGroup();
ColorCube cube = new ColorCube(0.4);
```

```
Transform3D verschiebung = new Transform3D();
verschiebung.setTranslation(new Vector3f(3, 3, -10));
```

```
Transform3D rotation = new Transform3D();
rotation.rotX(Math.toRadians(60));
verschiebung.mul(rotation);
```

```
TransformGroup tg = new TransformGroup(verschiebung);
tg.addChild(cube);
bg.addChild(tg);
```

```
u.addBranchGraph(bg);
```
### Appearance

ColorCube hat Farbe und Material vorgegeben, normalerweise sind Objekte (quasi) schwarz!

Appearance bestimmt das generelle Aussehen eines Objekts.

Einfachste Variante: Eine Farbe.

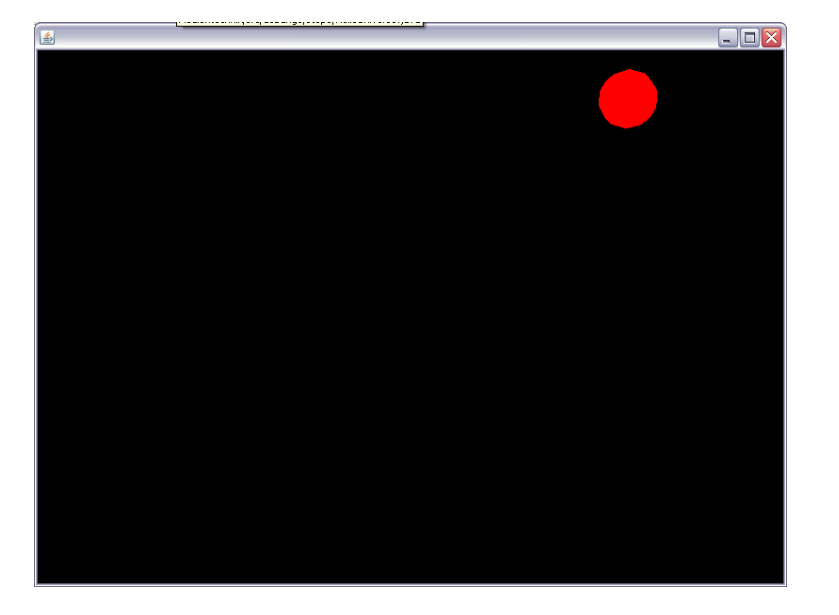

http://download.java.net/media/java3d/javadoc/1.5.0/index.html

### Appearance

```
public HelloUniverse() {
```
**/\* ... \*/**

}

```
BranchGroup bg = new BranchGroup();
```

```
Sphere ball = new Sphere(0.4f);
```

```
Color3f col = new Color3f(1, 0, 0);
```

```
ColoringAttributes colattr = new ColoringAttributes(col,
```

```
ColoringAttributes.NICEST);
```

```
Appearance app = new Appearance();
```

```
app.setColoringAttributes(colattr);
```

```
ball.setAppearance(app);
```

```
Transform3D verschiebung = new Transform3D();
verschiebung.setTranslation(new Vector3f(3, 3, -10));
/* ... */
```
#### HelloUniverse.java

# **Material**

Als Erweiterung einer Farbe lässt sich ein Material setzen.

Materialien bestimmen, wie ein Objekt unter Licht aussieht und setzen sich aus vier verschiedenen Farben zusammen:

- ambient: Grundfarbe des Objekts
- emissive: Farbe in der das Objekt (von sich aus) leuchtet (Glühen)
- diffuse: Licht, das in alle Richtung reflektiert wird
- specular: Licht, das nur in eine Richtung reflektiert wird
- + Shininess: Specular Effekt (von 0 bis 1)

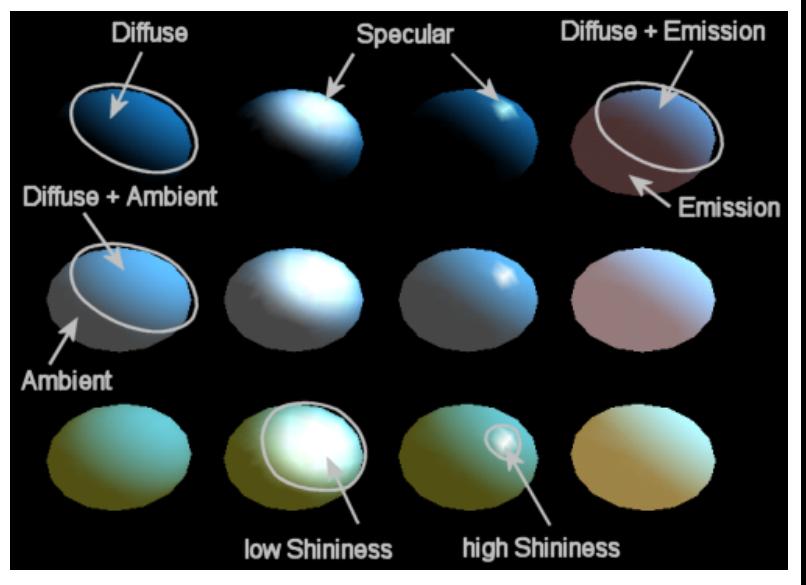

http://jerome.jouvie.free.fr/OpenGl/Tutorials/Tutorial14.php

# **Material**

```
public HelloUniverse() {
```
**/\* ... \*/**

```
BranchGroup bg = new BranchGroup();
Sphere ball = new Sphere(0.4f);
```

```
Color3f white = new Color3f(1, 1, 1);
Color3f black = new Color3f(0, 0, 0);
Color3f blue = new Color3f(0, 0, 1);
Material mat = new Material(blue, black, white, white, 0.6f);
Appearance app = new Appearance();
app.setMaterial(mat);
ball.setAppearance(app);
Transform3D verschiebung = new Transform3D();
verschiebung.setTranslation(new Vector3f(3, 3, -10));
```

```
/* ... */
```
}

#### HelloUniverse.java

# Licht

Es gibt verschiedene Lichtquellen in Java3D, die wichtigsten sind:

AmbientLight

Leuchtet in alle Richtungen gleichmäßig

DirectionalLight

Parallele Lichtstrahlen, die alle in eine Richtung leuchten

SpotLight

Lichtstrahlen stammen auseinem Punkt, verbreiten sich kegelförmig

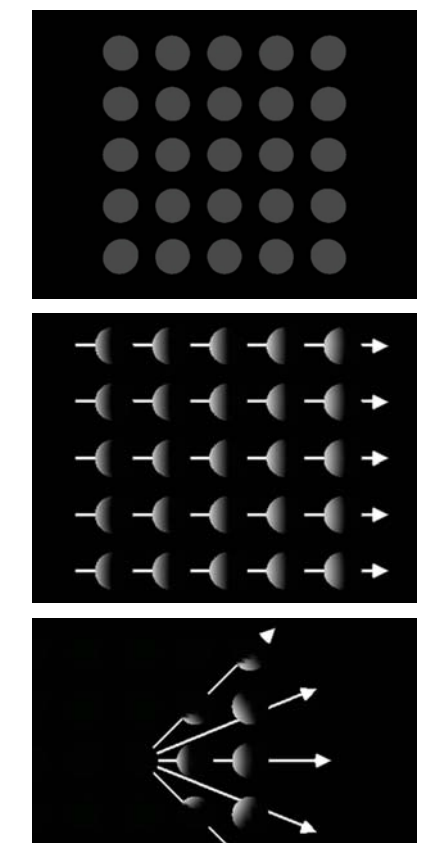

http://www.sdsc.edu/~nadeau/Courses/Siggraph99/

# AmbientLight

```
public HelloUniverse() {
```
**/\* ... \*/**

}

```
Appearance app = new Appearance();
app.setMaterial(mat);
ball.setAppearance(app);
```

```
AmbientLight light1 = new AmbientLight(new Color3f(1,1,1));
BoundingSphere bounds = new BoundingSphere(new Point3d(), 100);
light1.setInfluencingBounds(bounds);
bg.addChild(light1);
```

```
Transform3D verschiebung = new Transform3D();
verschiebung.setTranslation(new Vector3f(3, 3, -10));
/* ... */
```
#### HelloUniverse.java

# DirectionalLight

#### **public** HelloUniverse() {

```
/* ... */
```
}

```
AmbientLight light1 = new AmbientLight(new Color3f(1,1,1));
BoundingSphere bounds = new BoundingSphere(new Point3d(), 100);
light1.setInfluencingBounds(bounds);
bg.addChild(light1);
```

```
DirectionalLight light2 = new DirectionalLight(
                  new Color3f(.5f, .5f, .5f),
                  new Vector3f(1, 0, -1));
light2.setInfluencingBounds(bounds);
bg.addChild(light2);
```

```
Transform3D verschiebung = new Transform3D();
verschiebung.setTranslation(new Vector3f(3, 3, -10));
/* ... */
```
#### HelloUniverse.java

### Animationen

Einzelne Attribute lassen sich animieren.

Alpha stellt dabei eine Art Timer dar, der Werte von 0 bis 1 hochzählt.

Die von TransformInterpolator erbenden Klassen nutzen diese Werte, um damit eine Transformation zu manipulieren.

### Animationen

```
public HelloUniverse() {
```
**/\* ... \*/**

```
TransformGroup tg = new TransformGroup();
tg.setCapability(TransformGroup.ALLOW_TRANSFORM_WRITE);
```

```
Alpha rotationAlpha = new Alpha(-1, 2000);
RotationInterpolator rotator =
```

```
new RotationInterpolator(rotationAlpha, tg);
rotator.setSchedulingBounds(bounds);
tg.addChild(rotator);
```

```
tg.addChild(ball);
bg.addChild(tg);
```
}

```
u.addBranchGraph(bg);
```
### Tastaturinteraktion

**public class** HelloUniverse **extends** JFrame {

```
private TransformGroup tg;
private Vector3f position;
```

```
public HelloUniverse() {
     /* ... */
     tg = new TransformGroup();
     tg.setCapability(TransformGroup.ALLOW_TRANSFORM_WRITE);
     position = new Vector3f();
```
c.addKeyListener(**new** KeyAdapter(){ public void keyReleased(KeyEvent e){ switch(e.getKeyCode()){ case KeyEvent.*VK\_LEFT*: position. $x = 0.1f$ ; break;

HelloUniverse.java

### **Tastaturinteraktion**

case KeyEvent.*VK\_RIGHT*: position.x += 0.1f; break;case KeyEvent.*VK\_UP*: position.y += 0.1f; break;case KeyEvent.*VK\_DOWN*: position. $y$  -= 0.1f; break;} Transform3D t3d = **new** Transform3D(); t3d.setTranslation(position); tg.setTransform(t3d); } }); tg.addChild(ball); bg.addChild(tg);

u.addBranchGraph(bg);

 $\sim$